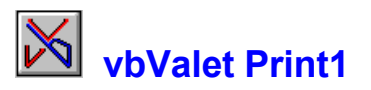

The following W4W project document was prepared using vbValet Print1. It illustrates a number of the built in features of the program and describes the use of the various menu commands. Because the program has only a few operations that are unique to itself, a "full blown" Help file would only take up more space on your hard drive (e.g. bitmap representations of document pages etc.,.) The Visual Basic project in the Word document doesn't do anything <g>.

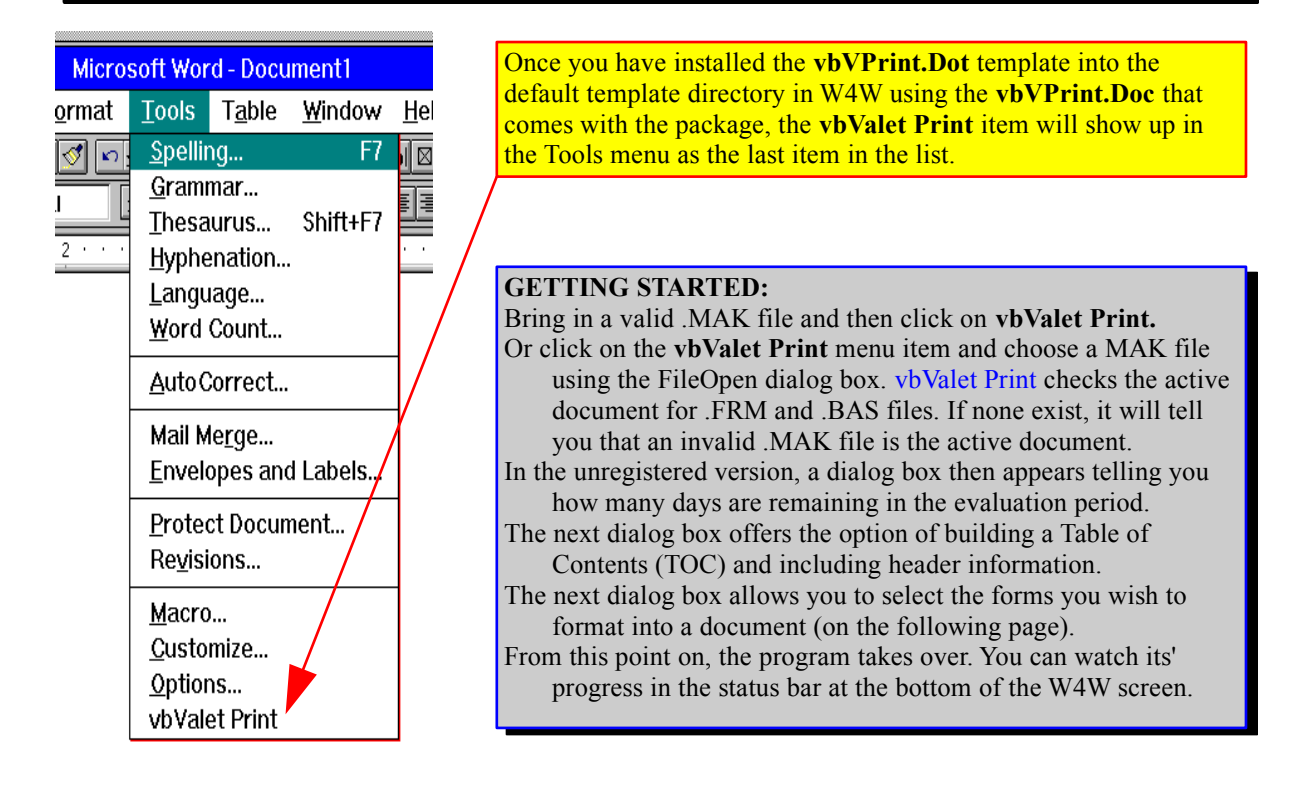

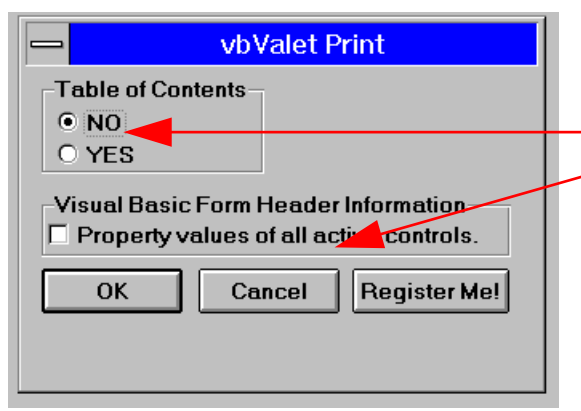

This opening dialog box lets you set the options. The default is NO Table of Contents and NO header information. If you choose not to include a TOC initially, you can with a little effort include one after the document is finished. You do this by specifying the styles that W4W should use to build the TOC.

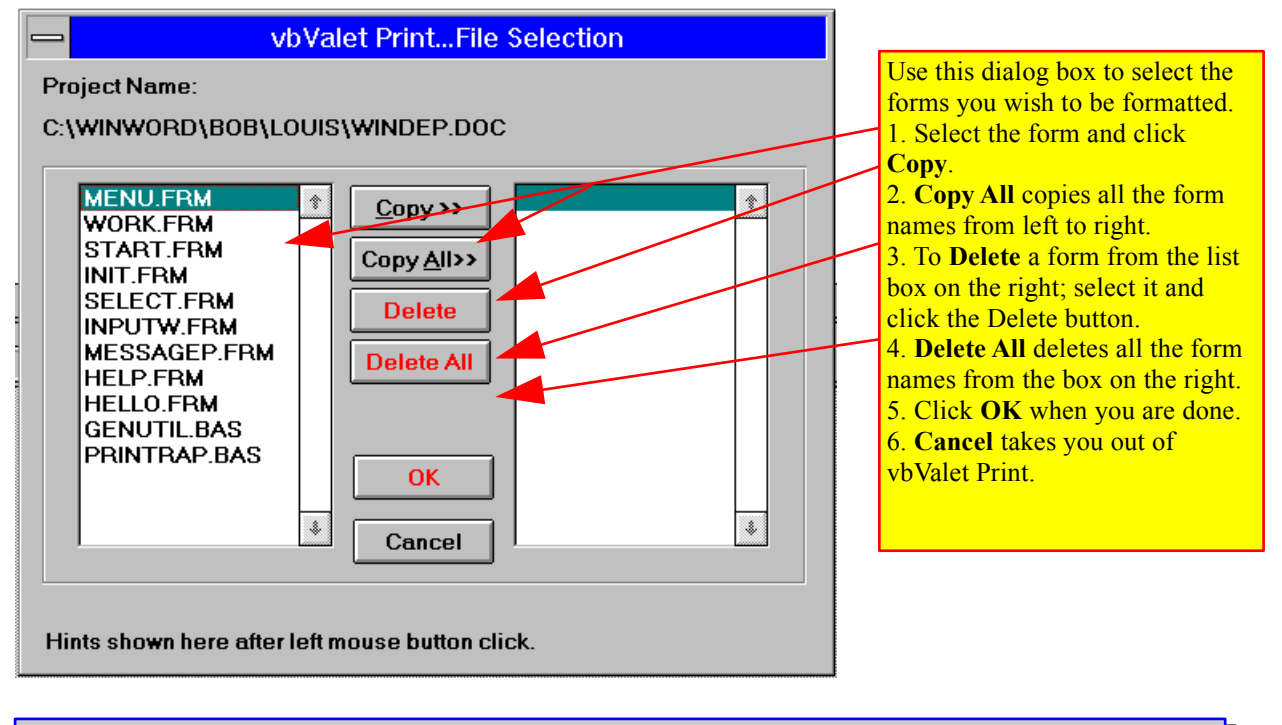

## **SAMPLE OUTPUT FOLLOWS**

![](_page_1_Picture_281.jpeg)

![](_page_2_Figure_0.jpeg)

#### **' The following are general purpose functions**

Declare Sub dwCopyData Lib "dwspydll.dll" (source As Any, dest As Any, ByVal nCount%) Declare Sub dwCopyDataBynum Lib "dwspydll.dll" Alias "dwCopyData" (ByVal source&, ByVal dest&, ByVal nCount%) Declare Function dwGetAddressForObject& Lib "dwspydll.dll" (object As Any) Declare Function dwGetAddressForInteger& Lib "dwspydll.dll" Alias "dwGetAddressForObject" (intnum%) **'form array for mdiform** Option Base 1 Type FormState Dirty As Integer Deleted As Integer End Type Global FState() As FormState **'Constants to represent error conditions** Global Const Err\_DeviceUnavailable =  $68$ Global Const Err\_DiskNotReady = 71, Err\_FileAlreadyExists = 58 **'default random file specs** Type RecordType RecordNum As Long Def FontName As String \* 50 Def FontSize As Integer Def FontBold As Integer End Type Global RecordVar As RecordType Global RecordNumber As Long

**1/25/2023**

### **Summary**

**Summary** table is standard feature.

#### **Project Name: C:\VB\APROJECT\CALCULAT\CALC.DOC**

![](_page_2_Picture_203.jpeg)

from the original .BAS file before carrying out this operation. It takes time to build this index. The **KrossReference**[vbV] is an item on the Tools menu available after the W4W document has been created. The menu item **vbValet Print** is replaced by the menu item **KrossReference[vbV] USE WITH CAUTION!** If you have many Global Constants, Declares, or Type statements that are "obviously" unneeded, remove them

3

![](_page_3_Figure_0.jpeg)

![](_page_3_Picture_1.jpeg)

Use the Toolbar to bring up the Cross Reference Dialog box.

# **Cross+Reference**

#### **Declare Function**

dwGetAddressForInteger&;3,4 dwGetAddressForObject&;10 **Declare Sub** dwCopyData;12 dwCopyDataBynum;2 **Global Constants** Err\_BadFileNameOrNumber;1 Err\_DeviceUnavailable;1,4,78 **Type Statements** FormState;122 RecordType;125,678

![](_page_3_Picture_6.jpeg)

In the upcoming version of vbValet Print, you will find a **Code Librarian**. With it, you will be able to create a standard Windows Help file of any or all of the forms or routines in a project. You will be able to add, edit or delete them as you wish. Look at it as your own personal "knowledge base" of Subs, Functions etc., etc.,. Coming...Summer '94  $\circledcirc$